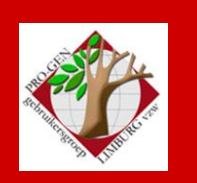

#### P R O - G E N g e b r u i k e r s g r o e p L I M B U R G v z w

28 november 2013

Jaargang 20, nr. 5/5

i<br>I

# Nieuwsbrief

#### **In dit nummer**

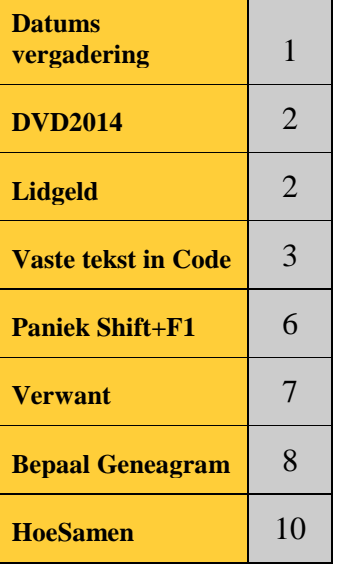

**Vorige vergadering: 26 september 2013 40 aanwezigen**

**Volgende samenkomst: Onze jaarlijkse nieuwjaarsreceptie op vrijdag (!) 24 januari 2014 om 19u30 [STADHUIS](http://www.pro-gen.be/reisweg.htm) Genk Stadsplein 1 3600 Genk**

# **Datums vergadering 2014 en locatie**

- **Vrijdag (!)** 24 januari 2014 **- Nieuwjaarsreceptie voor lid+partner.**
- Donderdag 27 maart 2014 **- Verdeling DVD2014**
- Donderdag 22 mei 2014
- Donderdag 25 september 2014
- Donderdag 27 november 2014

Telkens van 19u30 tot 22u00.

## **STADHUIS van GENK, ZAAL 4.**

Vlakbij is er ruime parking.

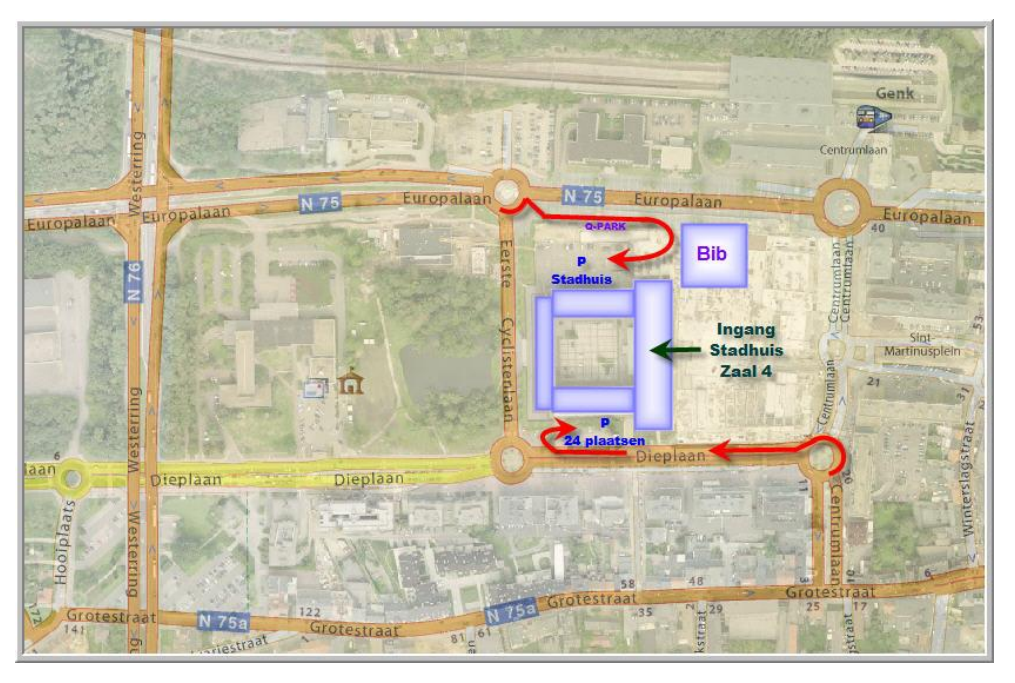

**Sinds 27 maart 2013 bestaat de PRO-GENgebruikersgroep LIMBURG 20 jaar**

# **DVD2014**

- Onze dvd2014 verschijnt, net als vorig jaar, tijdens onze samenkomst in de maand maart. (donderdag 27 maart 2014).
- Je kan je bestanden voor dvd2014 inleveren tot eind december 2013.
- Inzenden van een nieuw of een aanzienlijk vernieuwd bestand voor dvd2014 + betalen lidgeld  $2014$  = gratis dvd $2014$ . In alle andere gevallen kost de dvd €25.
- Ons programma [Limburgse Geslachten](file:///E:/IvoDocumenten/Mijn%20websites/wwwprogenbe/download.htm) vereist een update i.v.m. PG3.21. <http://www.pro-gen.be/p-download/LIMBGES2.LZH>
- Gegevens die je op onze dvd2014 kan publiceren:

#### **Uit PRO-GEN**

-PR en BS. Moeten niet volledig zijn, kleine aaneengesloten delen kunnen ook. Bvb. alleen de huwelijken uit de BS of alleen de dopen van na 1700 of alleen de klapper op de PR of alleen de huwelijken van 1840-1860 of …

- -Begraafplaatsen
- -Bidprentjes en doodsbrieven
- -Limburgse geslachten (via onze eigen progje met handleiding)
- -Limburgse kwartierstaten (via onze eigen progje met handleiding)

#### **Uit allerlei andere vormen** (gewone Word-tekst, Excel, PDF-teksten, … )

- **-**Bevolkingsregisters
- -Volkstellingen

-Om iedereen de kans te geven iets te publiceren op onze dvd, creëerden wij vorig jaar reeds de rubriek Varia. Daarin verlangen wij keurig afgewerkte teksten of lijsten die nergens in de hogervermelde rubrieken kunnen ondergebracht worden en die een inhoudelijk niveau uitstralen. Bij wijze van voorbeeld publiceerde het Stadsarchief Tongeren toen een PDF-lijst van alle Tongerse schepenen vanaf 1205 tot 1796.

Voor deze rubriek zijn de onderwerpen legio. Enkele ideeën: een lijst van opeenvolgende burgemeesters uit een gemeente, een lijst teuten, pastoors, begijnen, soldaten onder Napoleon, bokkenrijders, poortersboeken, samenvattingen van gichten of wezenboeken, …. Kortom alles wat voor een genealoog interessant kan zijn.

## **Lidgeld**

Net als vorig jaar bedraagt ook dit jaar het lidgeld slechts €10. Rond 1 januari 2014 te storten op rekeningnummer

IBAN: BE59 4544 1323 5126 BIC: KREDBEBB PRO-GEN GG. LIMBURG p/a E. Van Dorenlaan 44 B-3600 Genk, België Met de melding: abo 2014 naam en voornaam

# **Persoon code en Relatie code voorzien van info**

Ik ben momenteel bezig met het invoeren van de BS van mijn gemeente Borgloon. Regelmatig kom ik personen tegen die (nog) niet in mijn bestand Borgloon zitten, maar wel in andere bestanden die ik vroeger samenstelde zoals Wellen, Kuttekoven, Hendrieken, Voort, Broekom,…

Om tikwerk te besparen exporteer ik regelmatig personen en zelfs hele gezinnen vanuit mijn bestanden Wellen, Kuttekoven, Hendrieken, Voort, Broekom,… naar mijn bestand Borgloon.

Om aan te geven dat ik die personen overgenomen heb uit een ander bestand, merk ik die personen in hun veld Persoon code. Ik vul hun velden Persoon/Relatie code met de naam van het bronbestand.

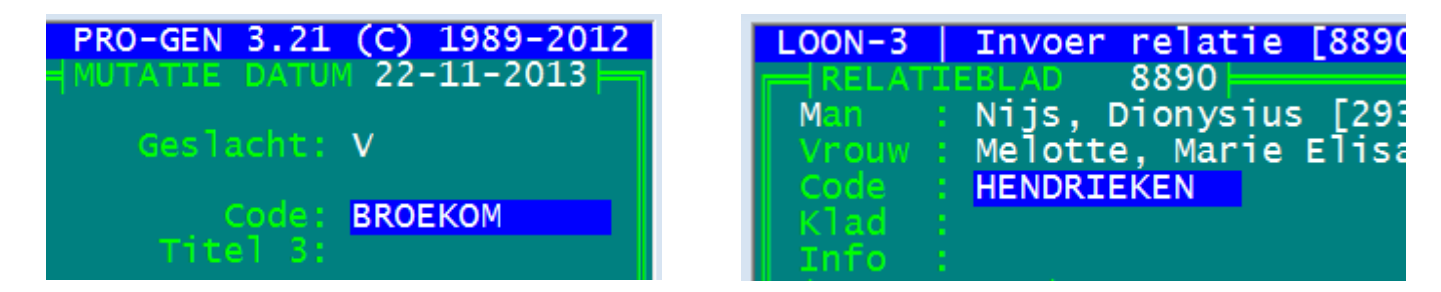

Zo ken ik steeds de basis van die fiches; zeer belangrijk bij een eventuele discussie.

Dat invullen doe ik TIJDENS de export.

Dat gaat als volgt:

1. Ik open het bronbestand (bvb. Broekom). Ik zoek daarin de personen die ik nodig heb. Het liefst werk ik daarbij in het Relatieschema.

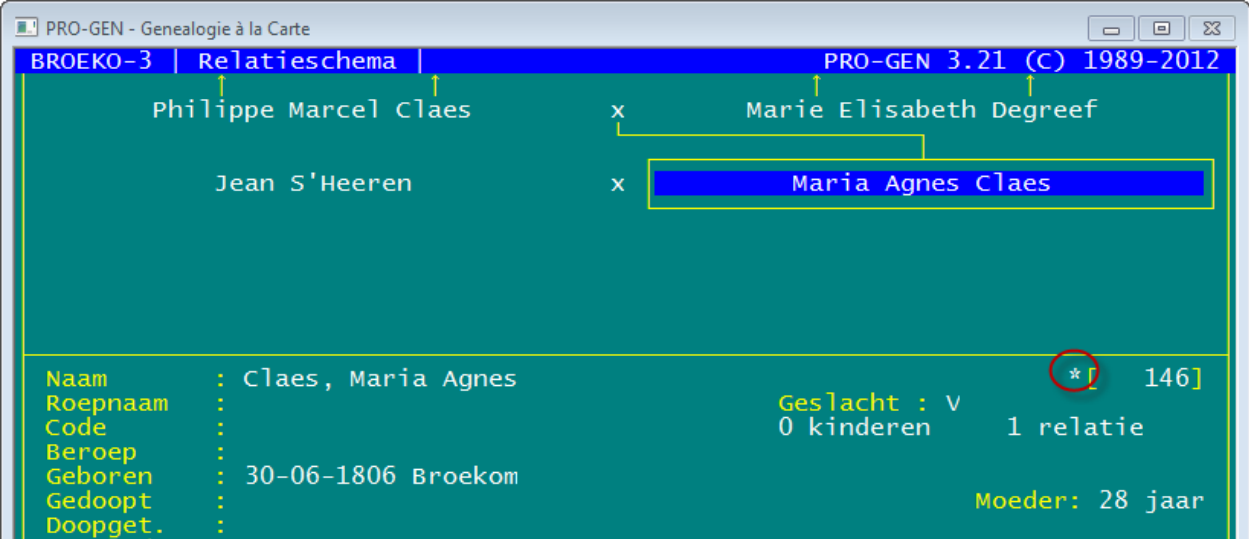

2. Ik markeer in dit geval de (vier) personen die ik nodig heb door op de spatiebalk te drukken op het ogenblik dat de blauwe cursor op de betrokken persoon staat [het sterretje (\*) typen werkt ook].

Gemarkeerde personen zijn in het Relatieschema te herkennen aan het sterretje dat vóór de nummering verschijnt.

3. Vervolgens keer ik terug naar de "Totaallijst : Personen" en selecteer ik de gemarkeerde personen door de L van selecteren te tikken ….. Gemarkeerde records.

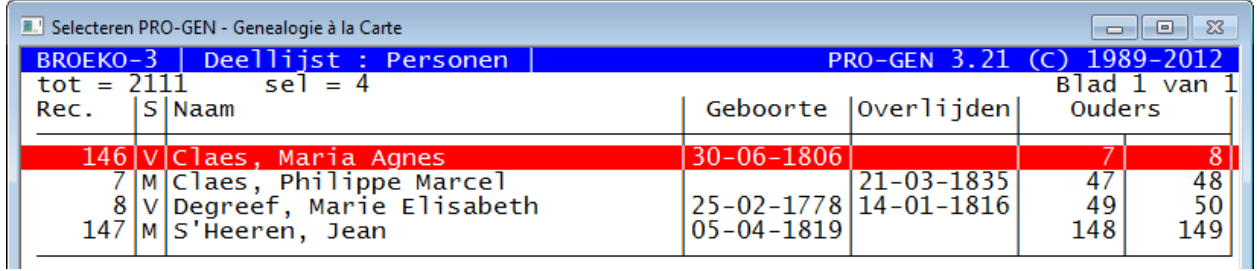

4. Ik verlaat de "Totaallijst : Personen" met ESC …. en ga vervolgens naar PRO-GEN hulpprogramma's. Hier kies ik Export …. PRO-GEN export Afsplitsen nieuw PRO-GEN bestand.

Geen nood, bij "export en Afsplitsing" wordt er straks alleen **gekopieerd**, er worden zeker **geen** personen **gewist (of verplaatst)**.

- 5. Ik <enter> in het lijstje ….. en vul vervolgens de naam van het doelbestand in (LOON-3). De omschrijving moet niet ingevuld worden …. Invoer akkoord.
- 6. Ik krijg van PRO-GEN meteen een opmerking die ik met Ja beantwoord.

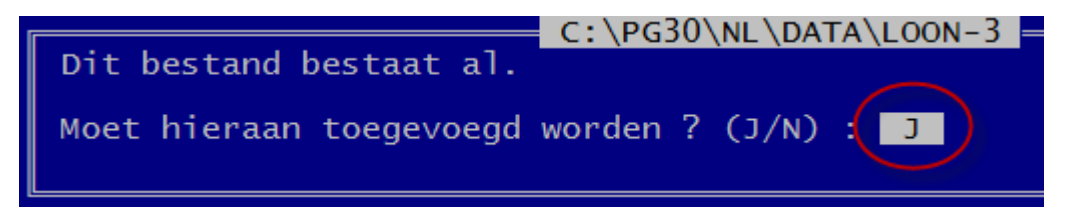

7. Ik maak vervolgens **STEEDS** gebruik van de functie "velden koppelen".

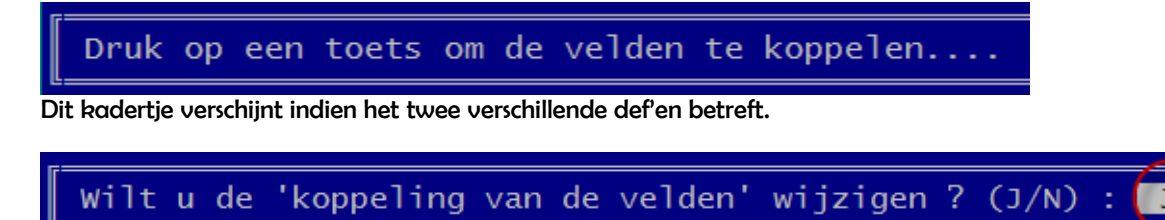

Dit kadertje verschijnt indien de bestanden dezelfde def'en hebben.

Wilt u de

8. In het onderstaande menu is alles perfect met elkaar verbonden.

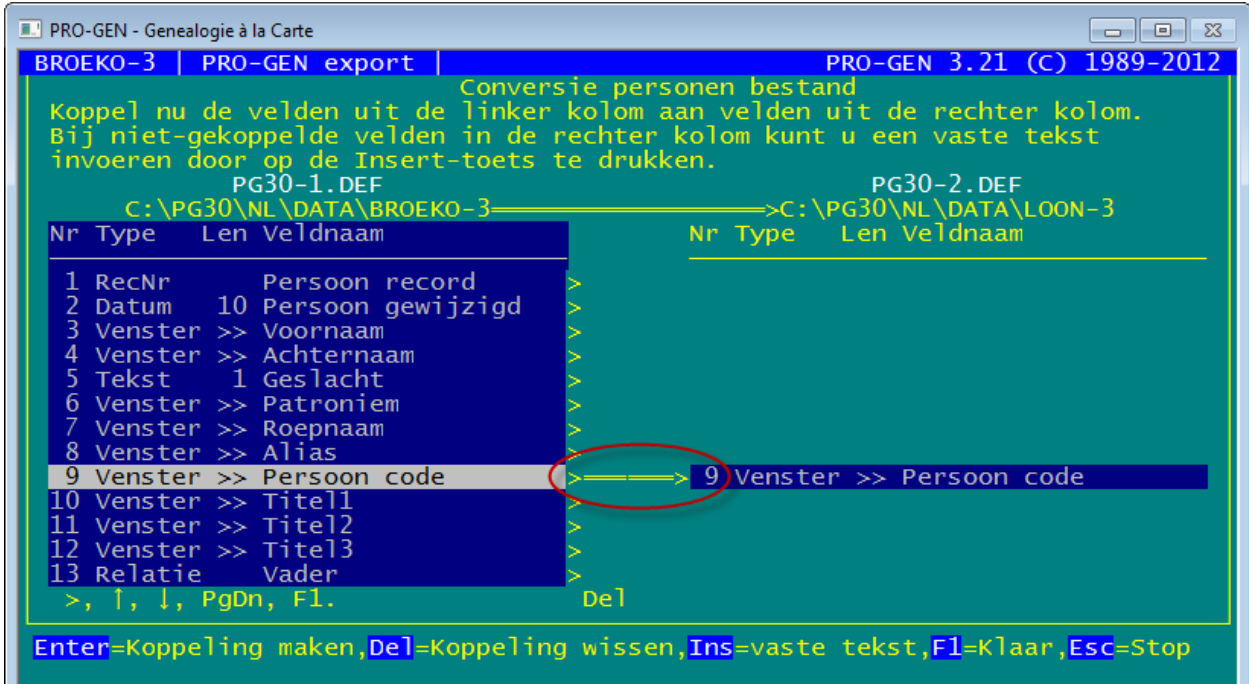

Ik ga naar de lijn Persoon code en verbreek de verbinding met de toets <DELETE>.

Vervolgens druk ik op mijn toetsenbord op <pijl naar rechts> $(\rightarrow)$ , gevolgd door <INSERT>.

Bovenaan in het menu verschijnt er nu een invulveld. De vaste tekst die ik hier invul zal later bij al mijn gekozen personen in hun veld Persoon code verschijnen.

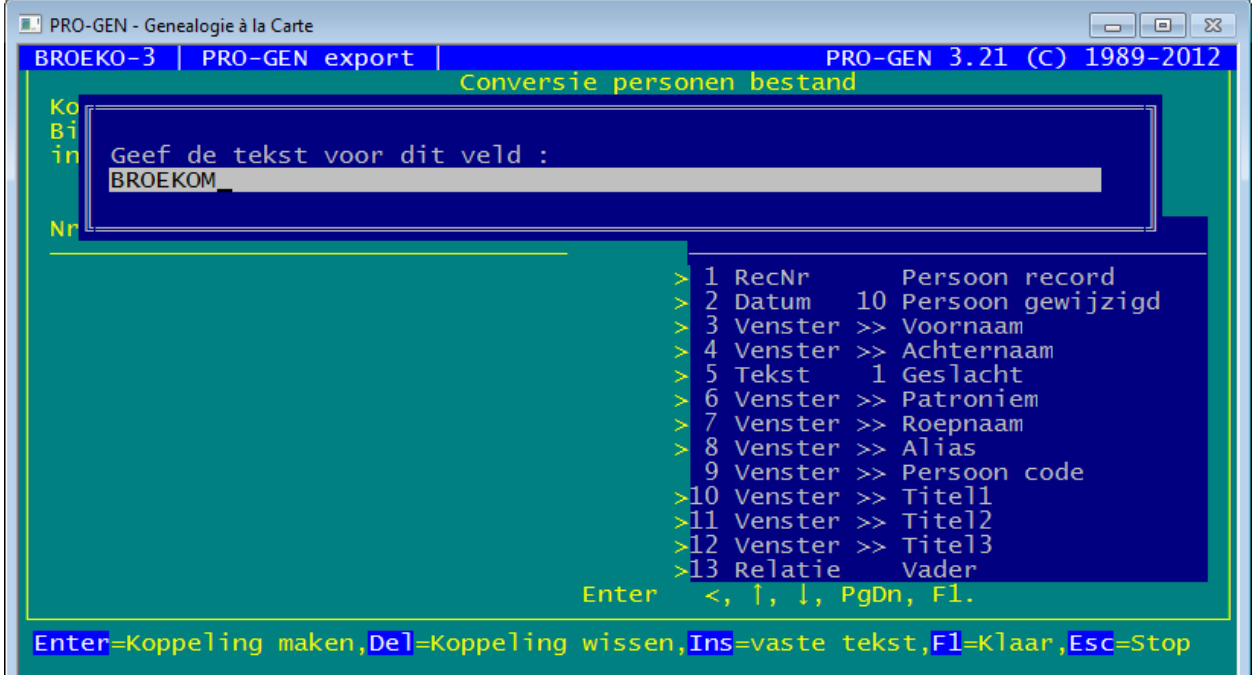

- 9. Ik verlaat dit invulmenu door op <ENTER> te drukken. Na "9 Venster >> Persoon code" is er enu en sterretje (\*) verschenen om aan te geven dat de vulling van het veld Persoon code **niet** komt uit het bronbestand maar uit een vaste tekst.
- 10. Ik verlaat het scherm Persoonsgegevens door op <F1> te drukken en meteen wordt het scherm Relatiegegevens aangeboden.
- 11. Doe hier hetzelfde. Verbreek de verbinding Relatie code (<DELETE>) …. Ga naar het rechterdeel  $(\rightarrow)$  ..... roep het invulvenster op (<INSERT>) ..... Tik je vaste tekst (BROEKOM) en sluit af met <ENTER> …. Verlaat het menu met <F1>.
- 12. Doorgaan met de PRO-GEN export ? (J/N) : J
- 13. Er is een nieuw PRO-GEN bestand aangemaakt. Moet dit bestand het actieve bestand worden ?  $(J/N)$ : J
- 14. De toegevoegde personen en relaties vind je beneden in de Totaallijst en ze bevatten alle de vaste tekst "BROEKOM".

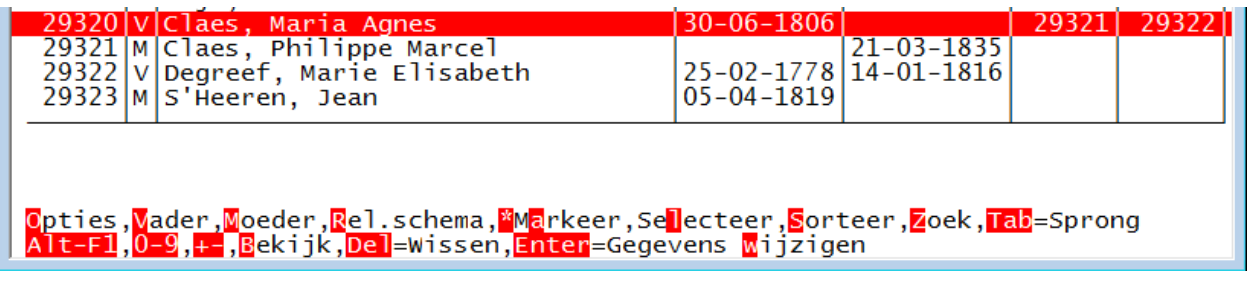

# **Paniek**

't Is niet de eerste keer dat men mij in paniek telefoneert: "Ik ben een gedeelte van mijn gegevens kwijt!"

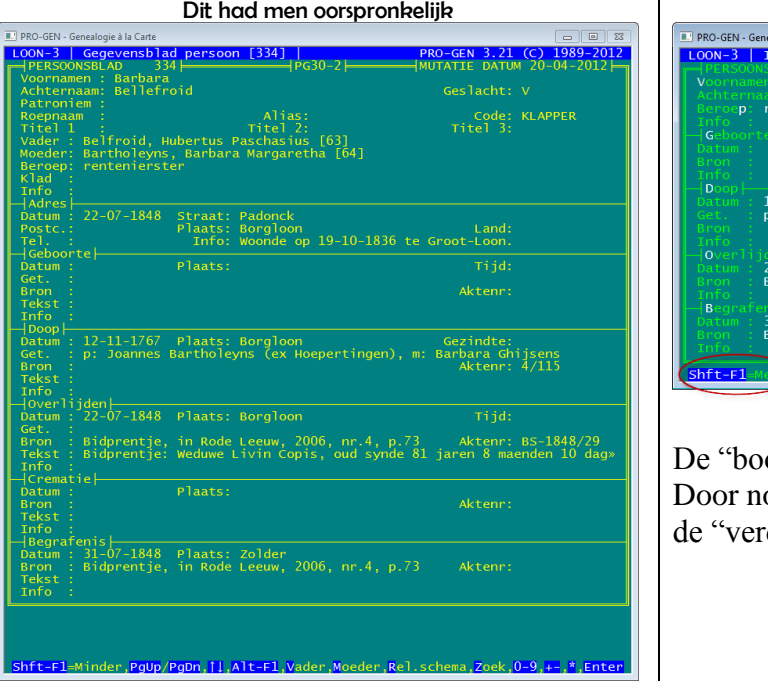

Dit blijft er nog over

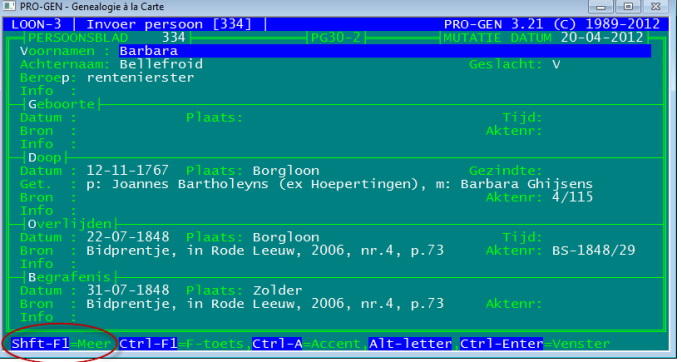

osdoener" is  $\le$ Shift+F1>. ogmaals op  $\langle \text{Shift+F1} \rangle$  te drukken, haal je dwenen" gegevens weer terug.

# **Verwantschap bepalen**

In tegenstelling tot de meeste genealogieprogramma's heeft PG3.21 standaard geen module aan boord om verwantschap tussen de personen te bepalen.

Enkele creatieve geesten hebben dan maar zelf een verwantschapsmodule gebouwd voor PRO-GEN.

Er zijn 3 modules in omloop.

Twee daarvan staan op onze jaarlijkse dvd, VERWANT van Benno Schulenberg (NL) en HOESAMEN van Ivo Gilisen en Jaak Simons (BE).

Een derde programma BEPAAL GENEAGRAM van Wim Nelis (NL) is uitsluitend te bekomen via <http://www.pggg.nl/> [je moet wel lid en ingelogd zijn bij pggg.nl] … Downloads/Overzicht … Rubriek Toepassingen …. BepG 612.

De install van alle programmaatjes is zeer eenvoudig. Zet de \*.LZH in de map pg30\supp. Bij de volgende start wordt het programmaatje automatisch geïnstalleerd.

## *Verwant*

Dit progje van Benno Schulenberg (NL) is het snelste en het meest eenvoudige in gebruik.

Markeer met de spatiebalk de twee personen waarvan je vermoedt dat ze dezelfde voorouders hebben en selecteer ze.

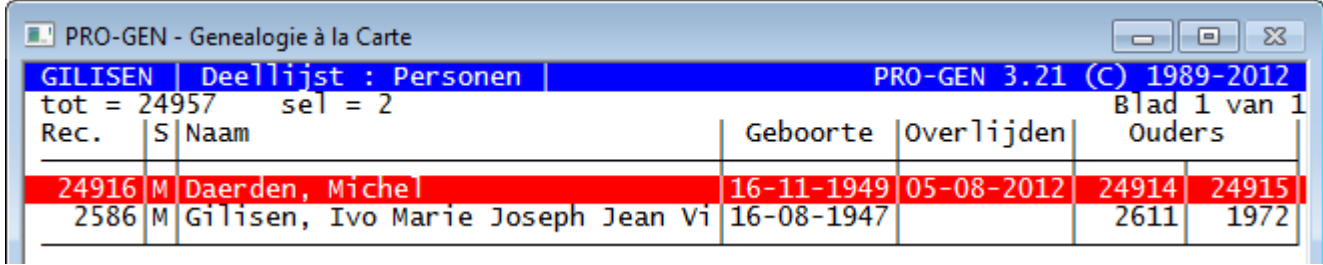

Maak daarna via "**Uitvoer van persoonsgegevens**" een uitvoer met VERWANT - "Zijn dit bloedverwanten?".

Via Uitvoer naar beeldscherm via fileviewer levert dit het volgende beeld op:

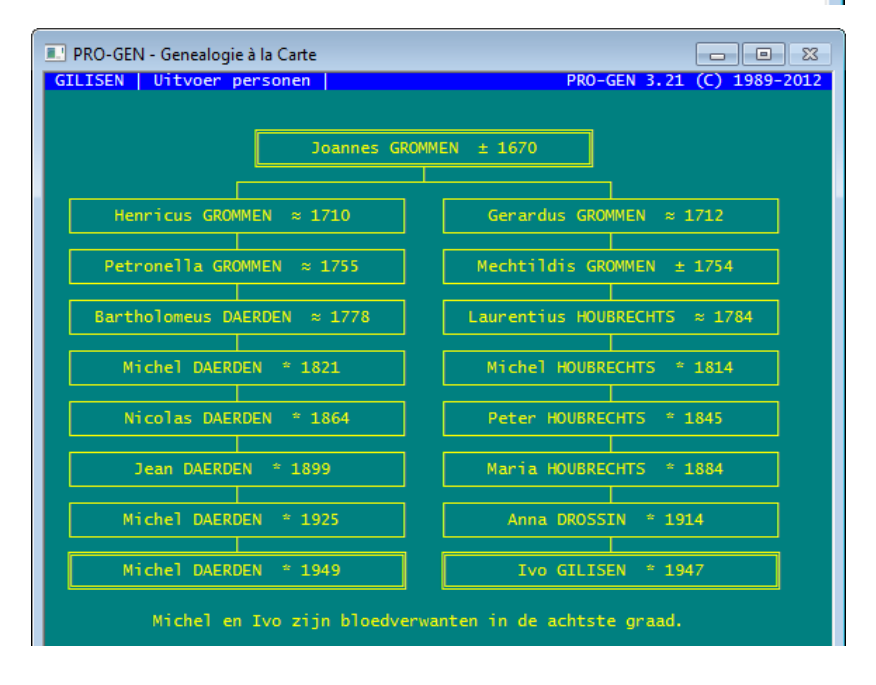

### *Bepaal\_Geneagram en Toon\_Geneagram*

Dit is het meest complete programma.

Onder Hoofdmenu …. Documentatie …. Vind je BEPG.PDF, een 18 pagina's dikke Gebruikshandleiding BepG (BEPaal\_Geneagram)

Dit progje werkt een beetje anders dan het voorgaande.

Markeer gewoon de 2 personen (**geen selectie achteraf!**), druk vervolgens <ALT-F1> en kies:

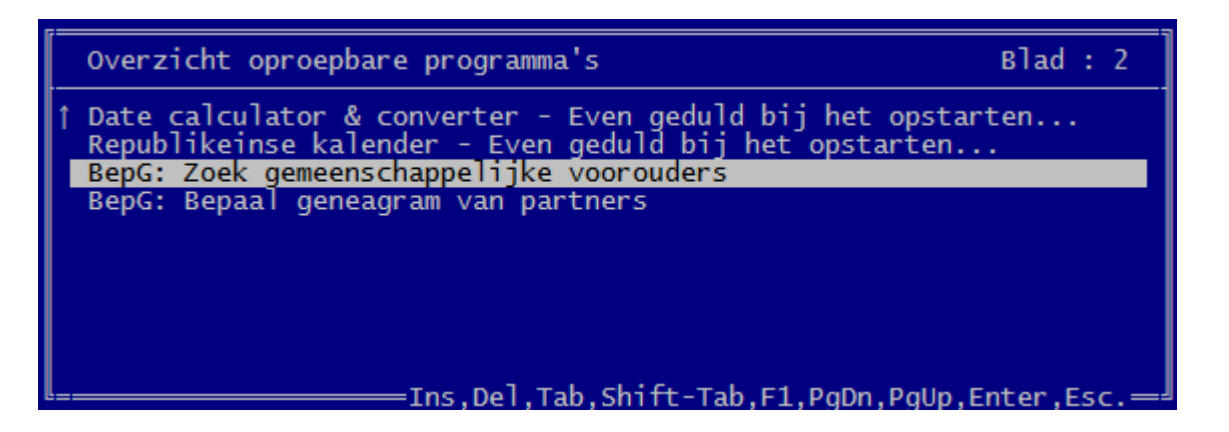

Op het scherm loopt nu het programma en het laat zien wanneer er een gemeenschappelijke voorouder is gevonden.

Na <ENTER> verschijnt de "Deellijst : Personen" met daarin de 2 gemerkte startpersonen en alle tussenliggende voorouders.

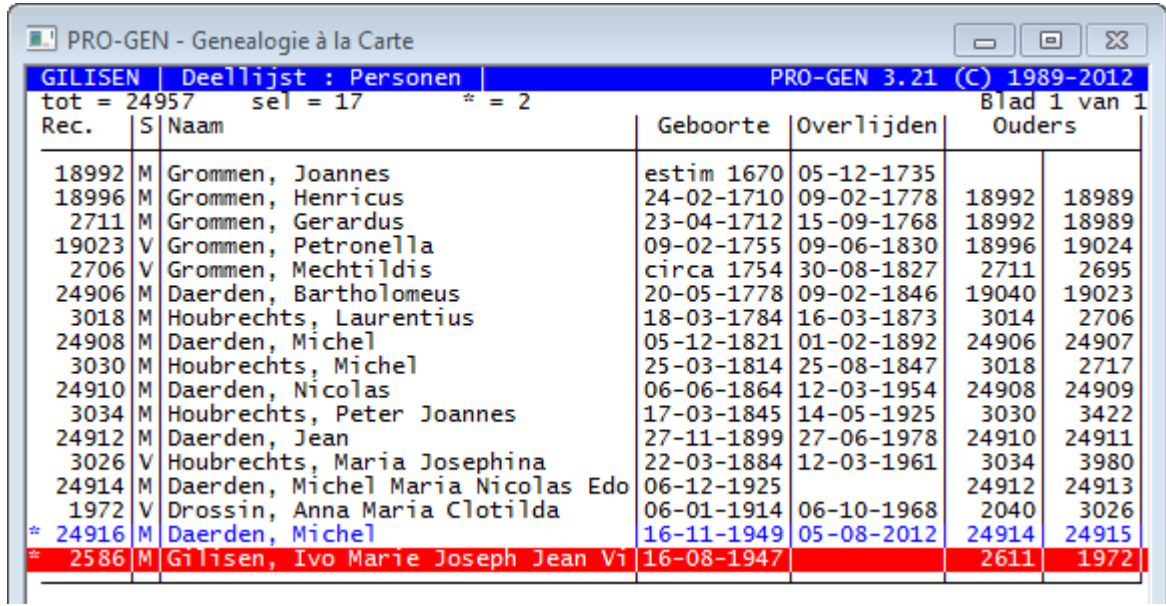

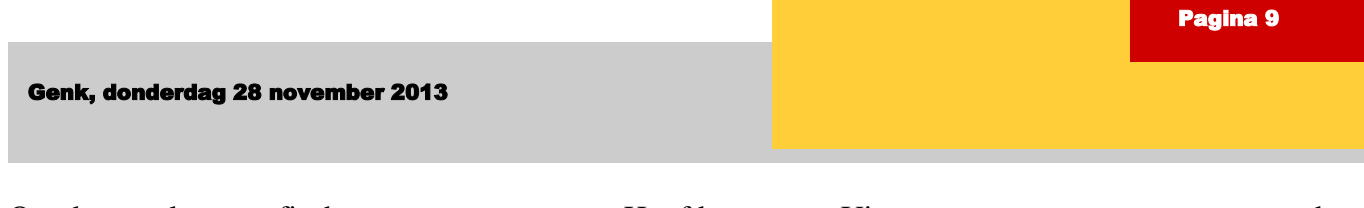

Om deze reeksen grafisch te tonen, ga naar ….. Hoofdmenu ….. Uitvoer gegevens personen ….. zet de volgende instellingen **in Executive Executive** . Tekstuitvoer & diversen<br>volgende instellingen **in Uitvoerdefinitie ...** Toon geneagram vanuit BepG selectie ... Invoer

akkoord ….. bij uitvoer naar Schijf krijg je onderstaande tekst als resultaat (na Control+A moet je het lettertype Courier New 8 pt kiezen voor een correcte schikking).

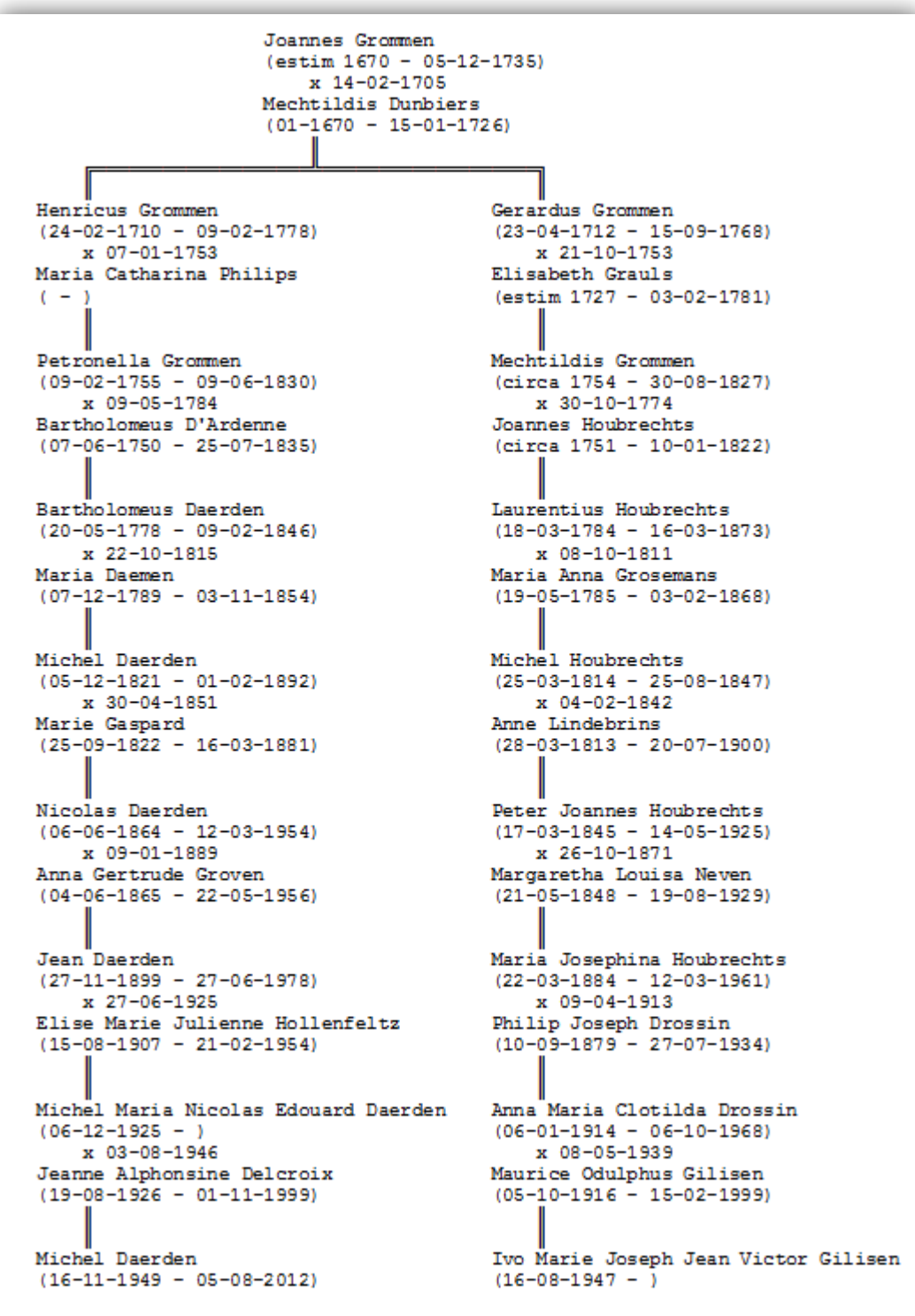

BepG kent nog een extra zoekmogelijkheid: het kan zoeken in de **relatielijst** naar paren die gemeenschappelijke voorouders hebben. Deze zoekmogelijkheid wordt geactiveerd indien er **geen personen** in de persoonslijst **gemarkeerd** zijn.

## *HoeSamen*

Was het eerste programma in zijn genre, maar toegegeven, de anderen maakten hun gelijkaardige progjes beter, sneller en met meer comfort.

Voor het gebruiksgemak markeer en selecteer je ook hier de twee personen.

Bij dit progje moet je het weer anders doen.

Je moet starten in ….. Hoofdmenu …… **Kwartierstaat** en bovendien moet je de recordnummers van de 2 gewenste personen onthouden en een "ongewone" instelling hanteren.

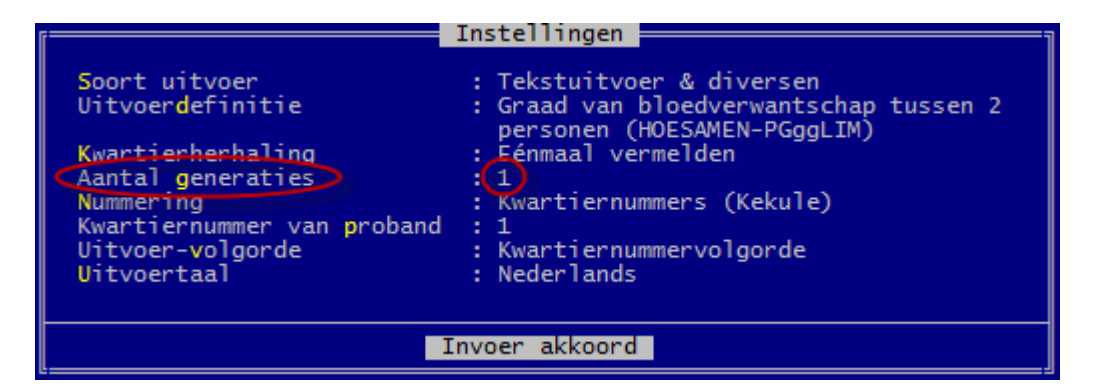

Na Invoer akkoord wordt je het tweede recordnummer gevraagd en het aantal te doorzoeken generaties. Hoe hoger het aantal generaties hoe trager het progje wordt.

Eens de gemeenschappelijke voorouder gevonden, kan je kiezen tussen een korte of een lange uitvoer.

Hier een voorbeeld van een korte uitvoer.

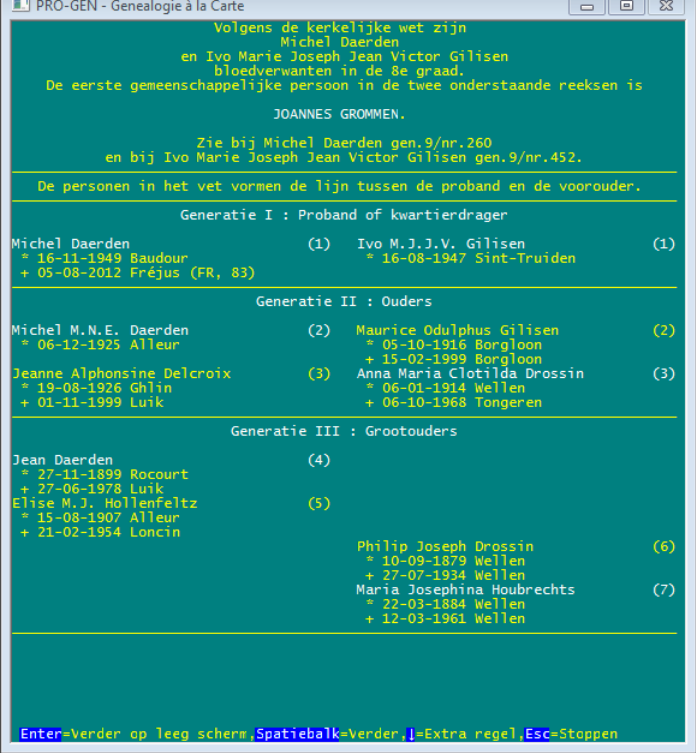

# PRO-GENgebruikersgroep LIMBURG vzw

[http://www.pro-gen.be](http://www.pro-gen.be/)

Maatschappelijke zetel: Emiel Van Dorenlaan 44 3600 GENK België Ondernemings- en btw-nummer: 0887.398.956

#### E-mail:

[ivo.gilisen@pro-gen.be](mailto:ivo.gilisen@pro-gen.be) (voorzitter) [bob.joosten@pro-gen.be](mailto:bob.joosten@pro-gen.be) (ondervoorzitter) [luc.klaps@pro-gen.be](mailto:luc.klaps@pro-gen.be) (penningmeester) [rik.jaeken@pro-gen.be](mailto:rik.jaeken@pro-gen.be) (verzendingen dvd) [joseph.ory@pro-gen.be](mailto:joseph.ory@pro-gen.be) (lid) [jaak.simons@pro-gen.be](mailto:jaak.simons@pro-gen.be) (lid)

[dvd@pro-gen.be](mailto:dvd@pro-gen.be) (alles i.v.m. onze jaarlijkse dvd)

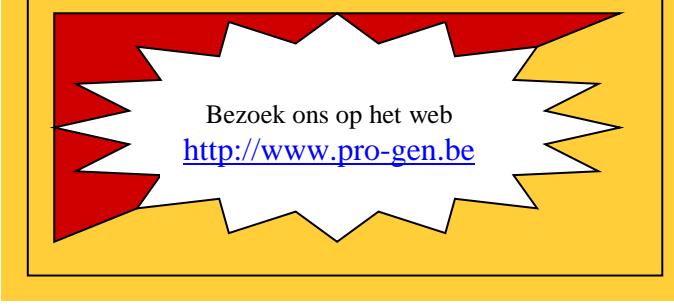